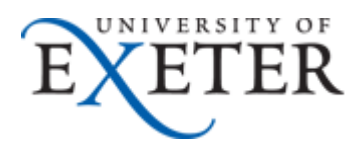

## **Printing Problems with Calibri Font, Images and Office 2010**

## **Environment:**

Windows XP/ Seven with Office 2010

## **Symptoms:**

Printed output missing characters

Printed output missing images

Printed output gibberish

## **Fix:**

There is a setting that will need to be changed on all your installed Xerox's please see below for instructions

- 1. Click Start then Printers & faxes (devices and Printers for Windows 7)
- 2. Right click on the first Xerox you have installed and from the menu that appears left click on printing preferences
- 3. Click on the advanced tab
- 4. Click on PostScript Output Option: and select Optimize for Portability from the dropdown list
- 5. Change TrueType Font: to Download as SoftFont.

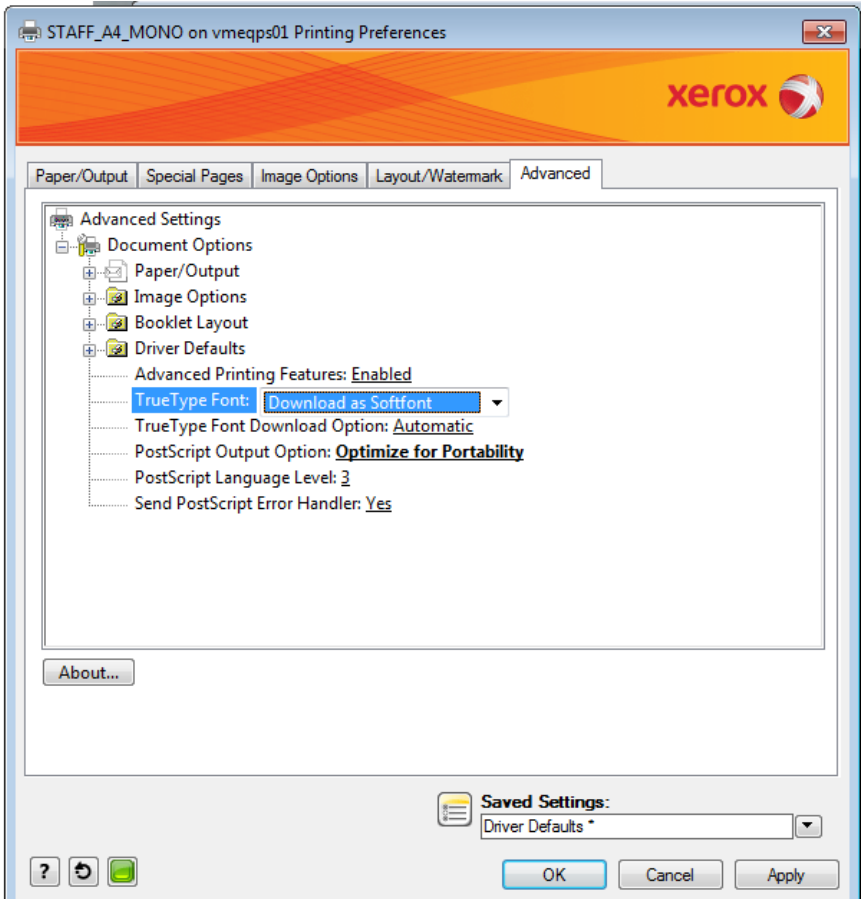

- 6. Click Apply
- 7. Repeat the process for all of your installed Xerox's